# Guida Operativa

# **PosteWelfare Servizi**

# 1 Indice

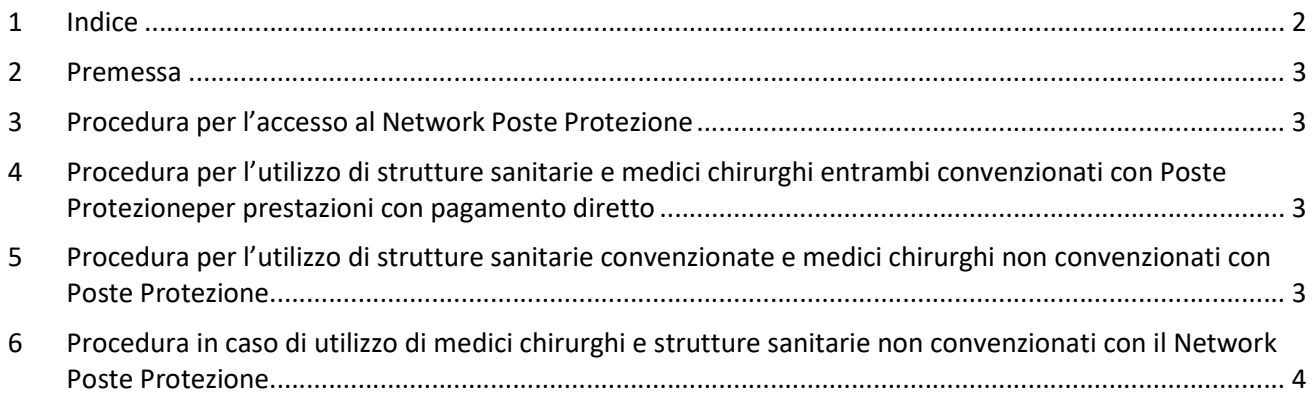

#### 2 Premessa

Questo Manuale si pone l'obiettivo di fornire agli assicurati uno strumento per il corretto utilizzo del Programma di Assistenza Sanitaria di Poste Assicura.

#### 3 Procedura per l'accesso al Network Poste Protezione

L'assicurato che sceglie questa modalità potrà recarsi direttamente presso la struttura sanitaria prescelta per usufruire delle prestazioni.

La lista completa delle strutture sanitarie del Network Poste Protezione è consultabile dalla sezione "Network Poste Protezione" del sito istituzionale di Poste Welfare Servizi http://www.postewelfareservizi.it.

Importante: l'assicurato prima di identificarsi (Cognome, Nome) è invitato a comunicare alla struttura i seguenti riferimenti:

- Sistema di accredimento: S@RMF
- Assicurazione: Poste Assicura collettive
- Collettività: Azienda di appartenenza
- Codice anagrafico: codice utilizzato per l'accesso all'area riservata

## 4 Procedura per l'utilizzo di strutture sanitarie e medici chirurghi entrambi convenzionati con Poste Protezione per prestazioni con pagamento diretto

Al termine della prestazione l'Assicurato deve sostenere in proprio le eventuali spese di sua competenza (scoperto, franchigia, prestazioni non contemplate dalla garanzia).

Poste Assicura provvede al pagamento delle spese nei termini previsti dalla polizza, disponendo anche la raccolta della relativa documentazione presso la struttura sanitaria.

Poste Assicura è comunque a completa disposizione degli Assicurati per qualsiasi informazione inerente la prestazione dei servizi.

## 5 Procedura per l'utilizzo di strutture sanitarie convenzionate e medici chirurghi non convenzionati con Poste Protezione

Qualora l'Assicurato utilizzi all'interno di strutture sanitarie convenzionate con Poste Protezione, medici chirurghi non convenzionati:

- 1) L'Assicurato stesso deve provvedere in proprio al pagamento delle spese sostenute per i medici chirurghi non convenzionati con il Network Poste Protezione, spese che, al ricevimento della relativa documentazione completa, sono rimborsate da Poste Assicura a termini di polizza;
- 2) Le spese relative alle strutture sanitarie convenzionate con il Network Poste Protezione sono pagate direttamente da Poste Assicura a termini di polizza.

Al termine della prestazione l'Assicurato deve sostenere in proprio le spese di sua competenza (onorari equipe medica, scoperto, franchigia, prestazioni non contemplate dalla garanzia).

Poste Assicura provvede al pagamento delle spese nei termini previsti dalla polizza, disponendo anche la raccolta della relativa documentazione presso la struttura sanitaria.

Poste Assicura è comunque a completa disposizione degli Assicurati per qualsiasi informazione inerente la prestazione dei servizi.

## 6 Procedura in caso di utilizzo di medici chirurghi e strutture sanitarie non convenzionati con il Network Poste Protezione

L'Assicurato deve – al termine delle prestazioni e/o a guarigione clinica avvenuta – inviare la denuncia a Poste Assicura, utilizzando la specifica funzionalità predisposta all'interno dell'area riservata (Web), un canale di contatto diretto con la Compagnia sicuro ed efficiente.

L'area riservata è accessibile dalla sezione "Servizi Assicurativi" del sito istituzionale di Poste Welfare Servizi http://www.postewelfareservizi.it.

Per accedere all'area riservata è necessario utilizzare Codice e Password riservati ed unici, che l'assicurato riceverà al proprio indirizzo di posta elettronica.

La corretta compilazione Web della denuncia necessita di informazioni relative a documentazione di spesa e/o di indennità di ricovero con relativa certificazione allegata (cartella clinica, prescrizione, etc.).

In particolare, l'Assicurato dovrà fornire a Poste Assicura:

- Copia digitale (PDF, JPG) delle fatture e delle notule di spesa fiscalmente regolari e quietanzate
- Copia digitale (PDF, JPG) della cartella clinica completa, esiti di accertamenti diagnostici, prescrizioni mediche, terapie e trattamenti con relative diagnosi

All'interno dell'area riservata sarà inoltre possibile:

- Consultare i dati anagrafici dell'assicurato e del nucleo (se presente)
- Verificare lo stato di avanzamento delle richieste (denunce)
- Consultare lo storico delle richieste e della relativa documentazione associata

Nella sezione "Servizi Assicurativi" del sito istituzionale di Poste Welfare Servizi http://www.postewelfareservizi.it. è disponibile un Video Tutorial per assistere l'Assicurato nell'utilizzo delle funzioni disponibili nell'area riservata.